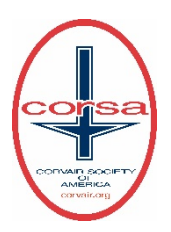

#### **CORVAIR CENTER FORUM ANNOUNCEMENT & FAQ**

CORSA is pleased to announce the upgrade of the Corvair Center Forum will be ready to use the evening of August 22nd. The CCF is an important site for Corvair owners to learn and share information. Lead by Alec Carlson with input from moderators and users, the upgrade offers improvements such as:

- New Forum Site is secure
- Ability to embed videos
- Forum now running on the latest industry standard software
- Easier uploading images/attachments
- Place links to the attachments anywhere in the body of the post, not just at the end.
- New and fresh user interface and look
- Ability to configure the Forum for your needs
- Faster web page displays
- Powerful search engine for finding information
- CORSA updates and information

#### **There are changes for all enrolled users of the site:**

- 1. The old forum will set to read only starting August  $20<sup>th</sup>$  and remain up for 30 days. New posts will need to wait: Between the 20<sup>th</sup> and the new Forum being ready you can read posts on the old forum but not post anything new.
- 2. The new forum will be should be available starting the evening of August 22<sup>nd</sup>. All the past posts will be available on the new forum.
- 3. Use this web address for the new forum: corvaircenter.com
- 4. FAQ Instructions for the new site are available on the CORSA website. CORSA Headlines (corvair.org)
- 5. You must set up a new password. Your password from the old forum will not work on the new forum. You must use the email address associated with the old CCF to set a new password.
- 6. Private messages from the old forum will available as read only from August  $20<sup>th</sup>$  for 30 days.
- 7. Familiarize yourself with how to attach pictures- it's different and better

If you are not a user of the Corvair Center Forum, this change will not affect you. Become a user by setting up an account! Go to the Forum and join.

#### **New Forum FAQs**

#### **0. Where is the new forum ?**

The new forum is located on the same web server as the old forum. Click www.corvaircenter.com to connect to the new forum.

# **1. How do I log In ???**

Your password from the old forum will not work on the new forum - they use different encryption methods. You MUST reset your password on the new forum. To do that, Click on the Login icon on the top, right of the corvaircenter Home page.

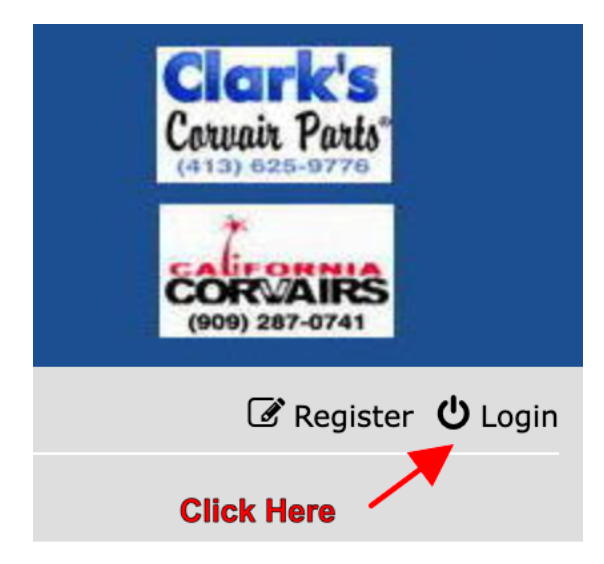

On the login screen, click the "I forgot my password" link.

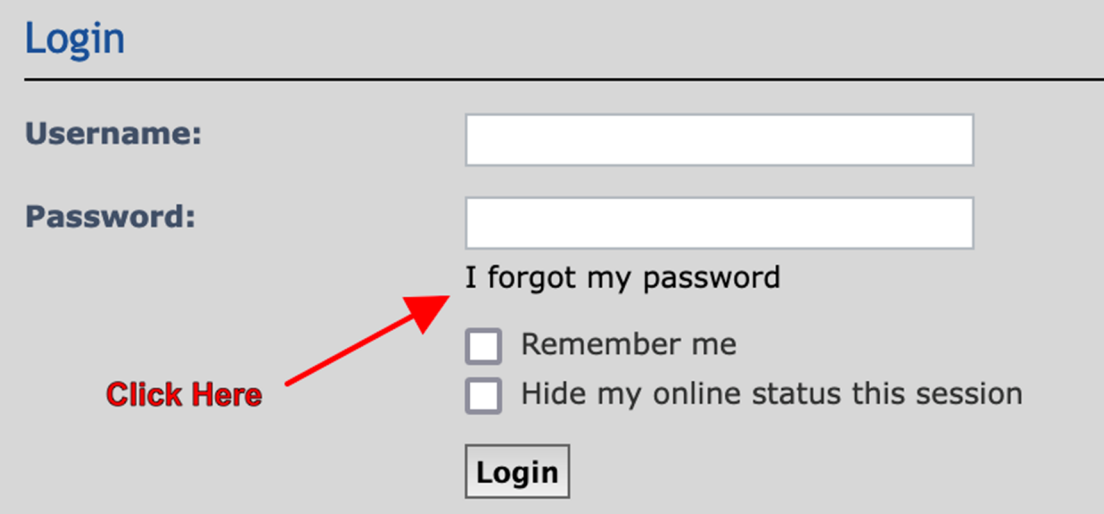

You will get another form - fill in the email address associated with your account:

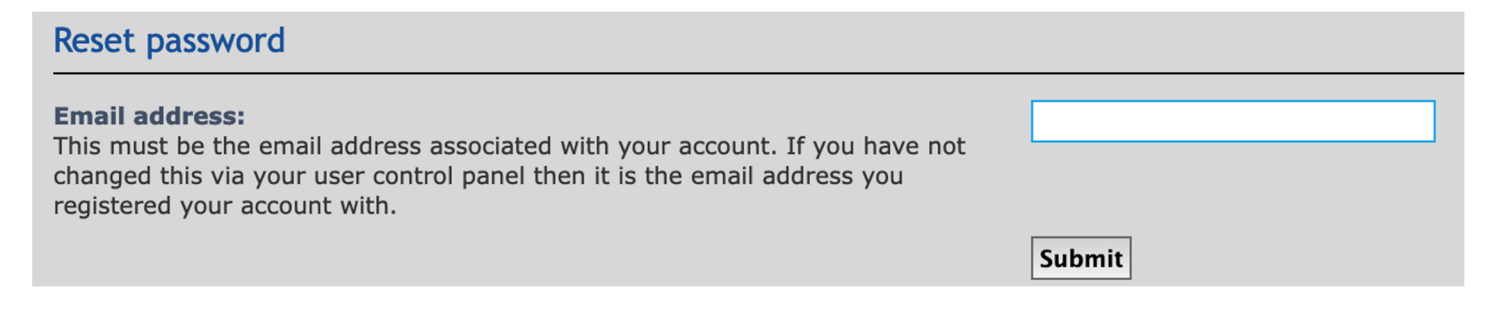

The forum will search the account records looking for that email address and if it finds the account it will send a "Password Reset" email to that address.

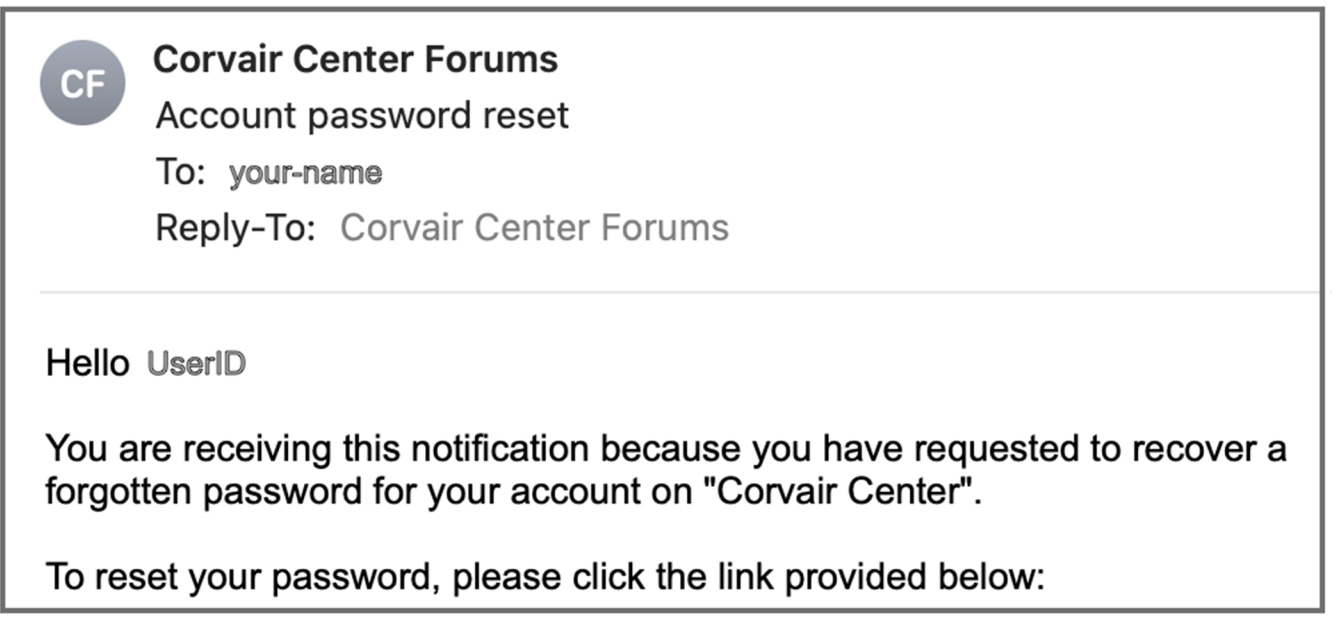

When you get the email, which should take only a few minutes, click the link in the mail and assign yourself a new password. You can use the same password that you had in the old forum. Once you reset your old password you can login using your new password. But wait - I didn't get a "Password Reset" email. Send an email with your forum userID to admin@corvaircenter.com and we'll assign you a temporary password.

# **2. The Forum logs me out - how do I stop that ?**

The Forum will automatically log you out after a period of inactivity, if you close the webpage, if you shut down your computer, etc. You can prevent this from happening by checking the "Remember Me" checkbox on the login page.

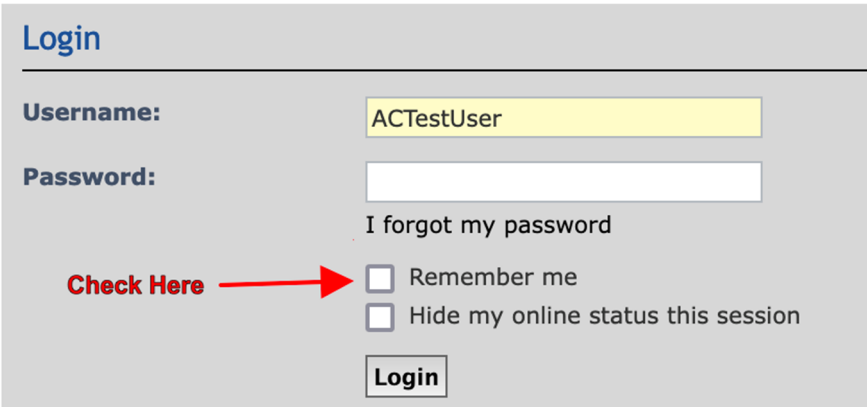

If you change IP addresses by connecting from a different location, you will have to log back in.

# **3. Where are my old Private Messages (PM's) ?**

The PM's were not copied from the old forum. The old Phorum PM's were not compatible with the new forum database layout. We actually tried to migrate the PM's when we built the first test forum. It did not go well. We ended up with all PM's going into the InBox and getting multiple copies of the same PM. Some users had multiple hundreds of PM's - one user had over 24,000 PM's. The old PM's are still available for reference on the old forum.

### **4. The icons in the header don't link to anything...**

This is something we will fix ASAP. The forum page header is not designed to have a complex HTML or php user interface and it will take some time to work out how to make the links work so if you click on, say the Clarks icon, it will open a new page to the Clarks webpage.

#### **5. The Homepage margins are pretty wide ?**

The margins are set by the UI style we are using. The phpBB default style sets the margins and any style that inherits from the default style also inherits the margins. This probably will not be changed since the software to do full screen is very complex.

### **6. How to post pictures**

Posting pictures from your personal files is no longer done from above the Text Box. It is now performed from the *Attachments* tab below the Text Box.

Linking a picture from a URL, is still done from above the Text Box. See image below.

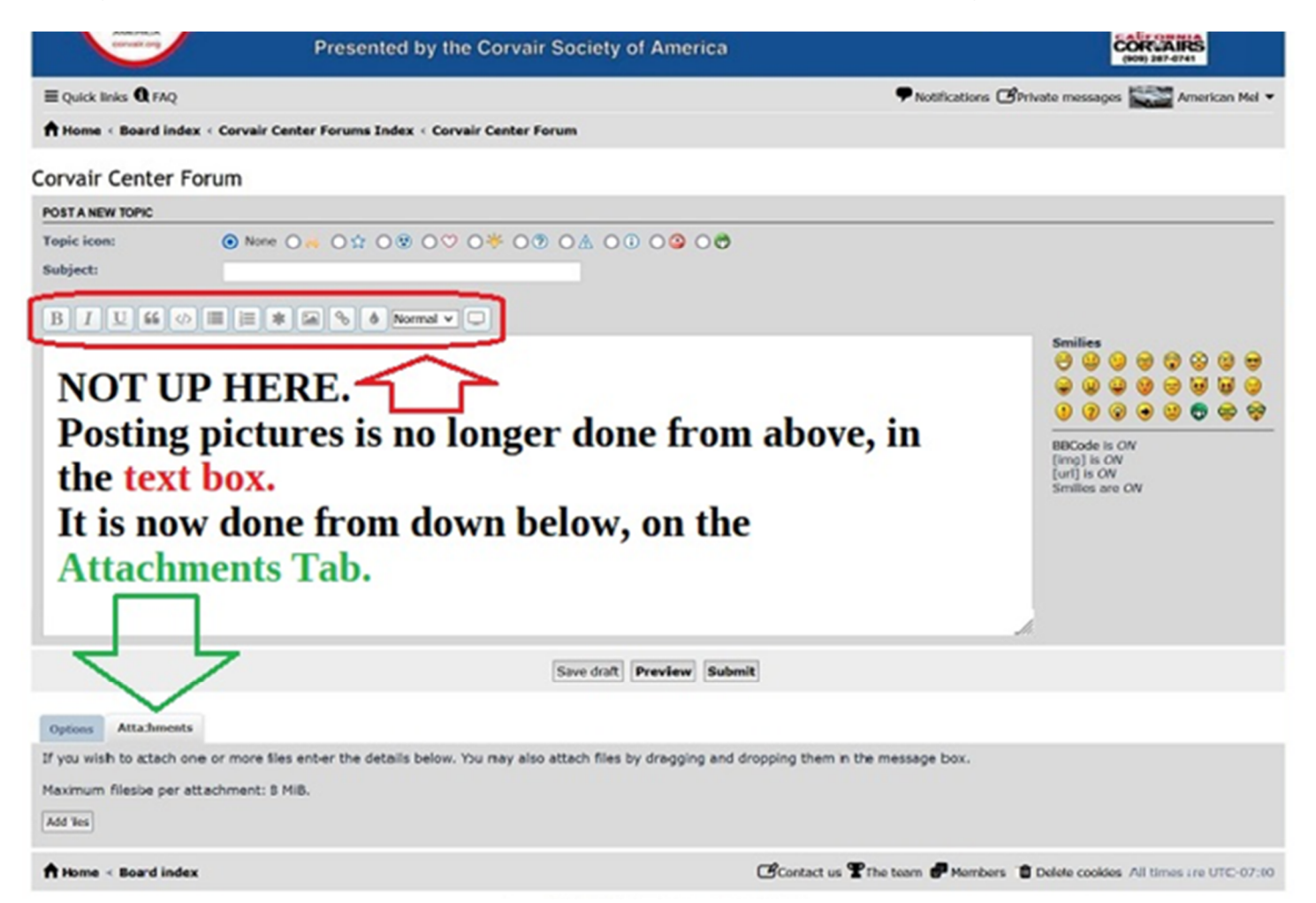

Clicking the *Attachments* tab will display the following:

**Attachments Options** If you wish to attach one or more files enter the details below. Maximum filesize per attachment: 8 MiB. Add files

You can click the **"Add Files"** button to browse your computer for image files OR you can "drag n drop" a file onto your reply window. When you add an attachment, you'll see the following:

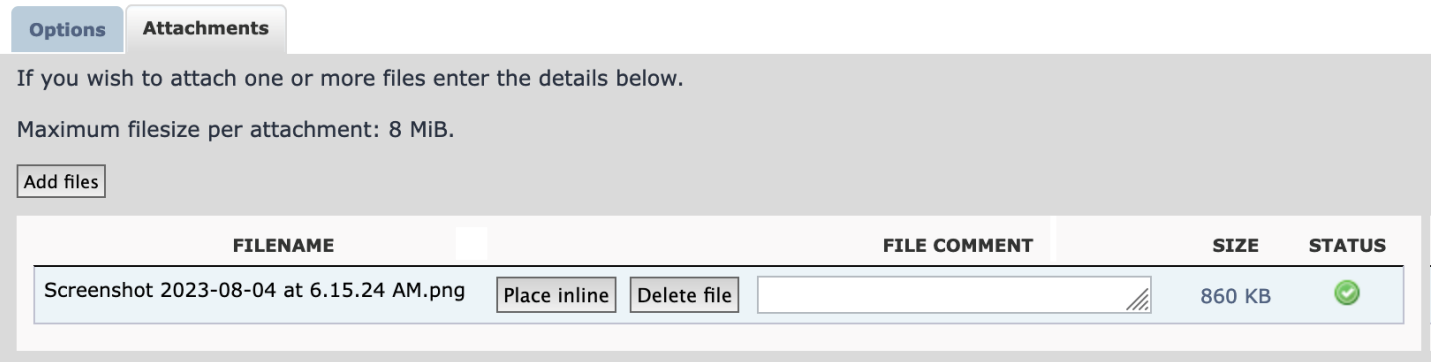

You'll get the image filename, a couple of buttons on what to do with the image, a comment field, the file size and the status. A green checkmark indicates the file was uploaded successfully. You can add multiple images to a message and place them anywhere in the message text.

# **7. Old Forum Links ?**

As you're reading new forum messages, you may come across a link to a message in the old forum. Users sometimes inserted a link to an older message when answering a question posed by another user. Embedded links to the old forum were not translated during the migration from the old forum to the new forum. However, we are running both the old and new forums at the same time so links to the old forum should still work. The old forum is running as a "read only" forum so although you can read messages there, you cannot post new messages there - it is running "for reference" only.

# **8. How do I get back to the forum home page ?**

You can always get back to the forum directory by clicking the link under the forum header:

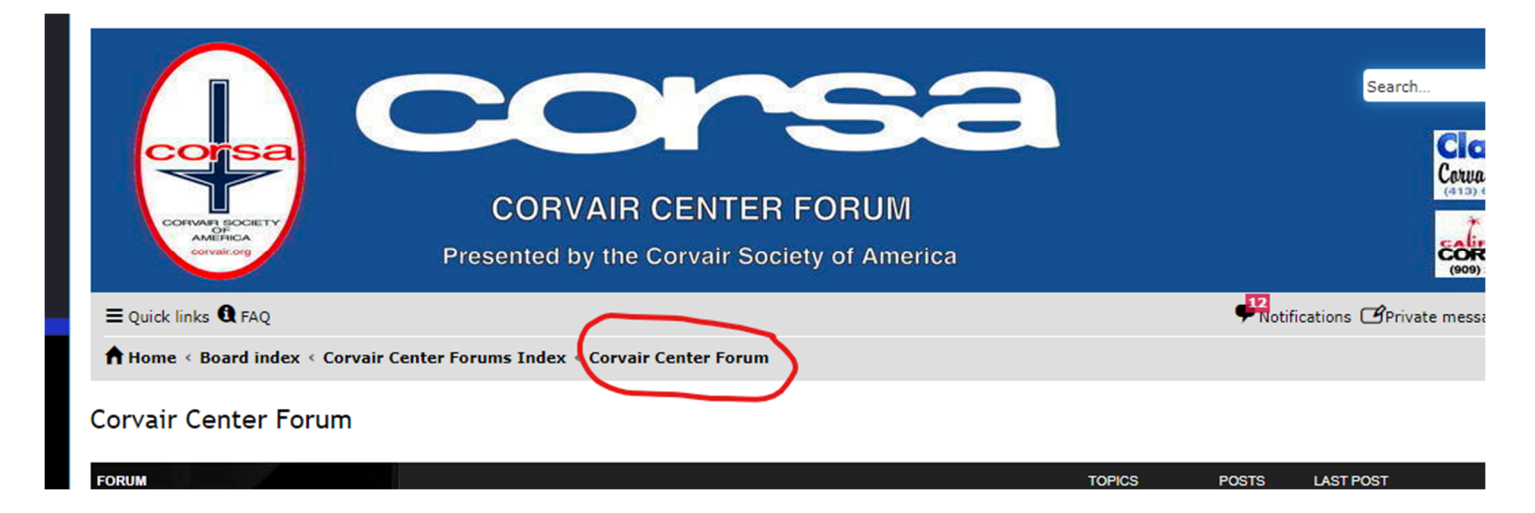

# **9. Skipping to the last message in a thread ?**

Click the little arrow on the right side of the screen to take you right to the last post of the thread:

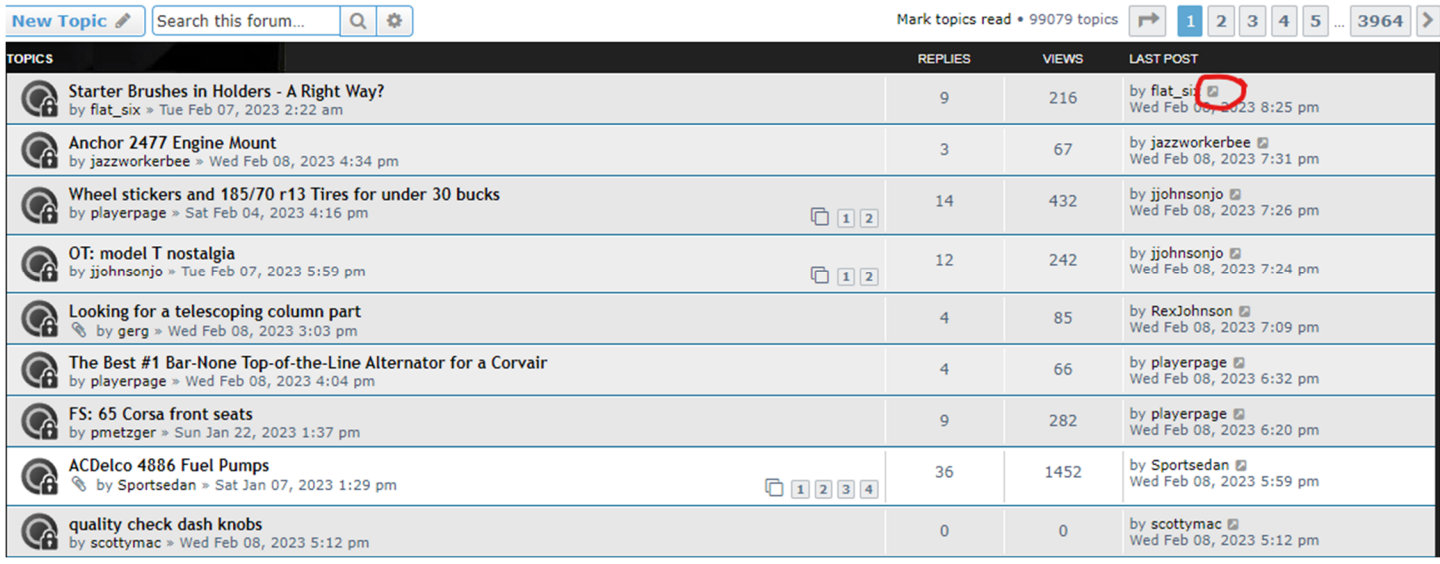

# **10. What's the paperclip for ?**

This paperclip indicates that the thread contains pictures:

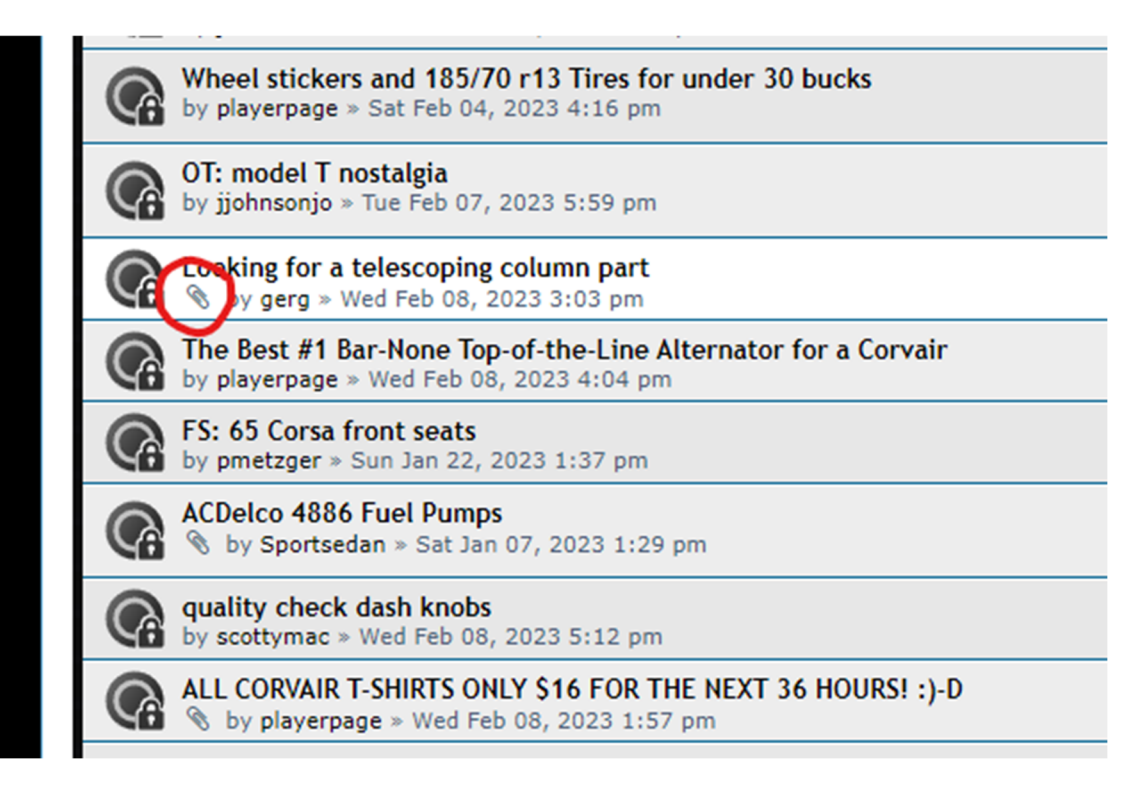

### **11. Where's my email notification for PM's ?**

Receiving an email notification when someone sends you a PM is disabled by default. To turn this feature on, open the User Control Panel (click your userID on the top right):

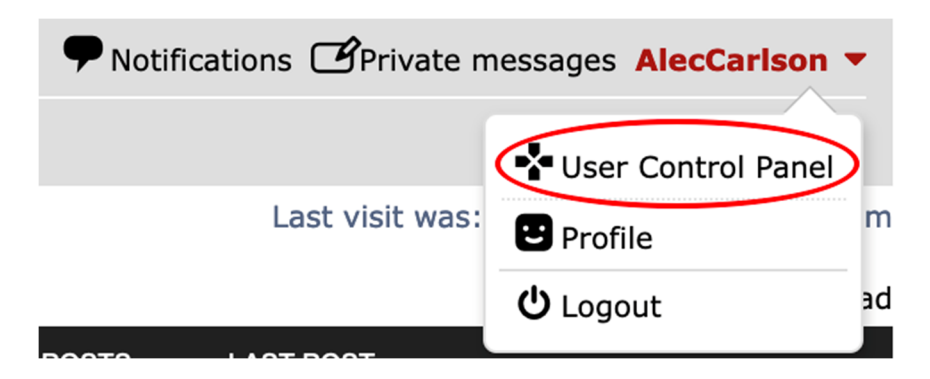

Navigate to the Edit Notification Options form:

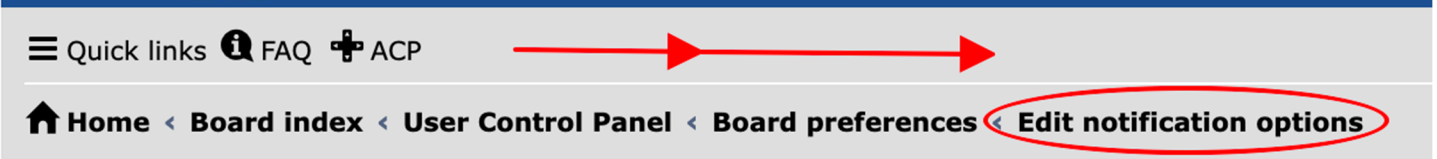

# **User Control Panel**

Make sure the email notification check box is checked for PM's:

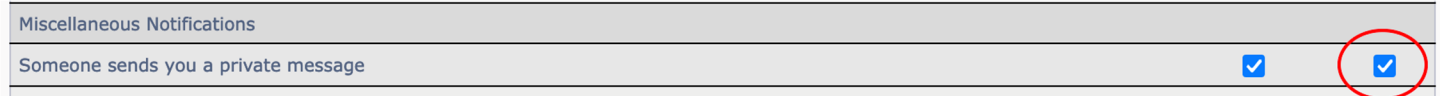

#### **12. How to setup an avatar...**

You can select or upload an avatar for your account so your messages identify you like this:

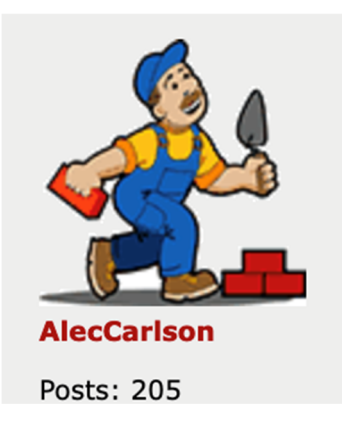

Open the User Control Panel (see item 11 above). Select the **Profile** tab, then select the **Edit Avatar** link. Select a **Gallery Avatar** or **Upload Avatar** from the drop down menu. Uploaded avatars MUST not be larger than 100 x 100 pixels or 10 kb in size.

### **13. The Complete Forum FAQ Library !!**

This document covers some of the main questions you may have concerning the new forum. If you want more info or have other questions, click the FAQ icon:

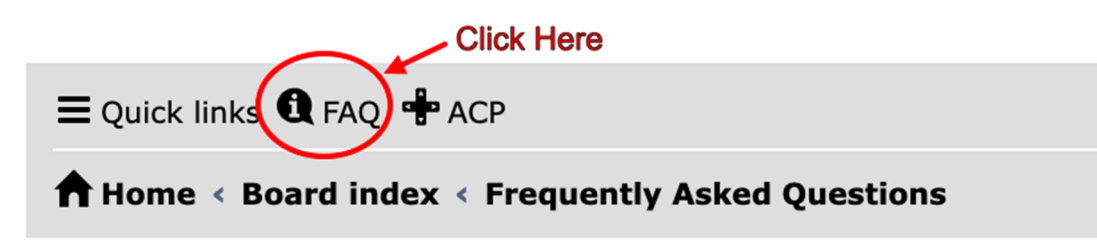

# **Frequently Asked Questions**

**Login and Registration Issues** Why do I need to register? What is COPPA? Why can't I register? I registered but cannot login! Why can't I login?